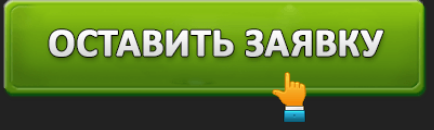

## ЛИЧНЫЙ КАБИНЕТ ДИНЕРО (DINERO): ВХОД И ОНЛАЙН РЕГИСТРАЦИЯ

### ОСТАВИТЬ ЗАЯВКУ

Микрофинансовая организация **Dinero (Динеро)** обслуживает население Украины. Компания заслужила популярность благодаря лояльным условиям и выгодному кредитованию. Потенциальный заемщик может получить ссуду от 300 до 15 000 гривен. Срок заключения договора – 7, 14, 30 дней. Заемные средства переводятся на именную банковскую карту. Доступно прикрепление карточных продуктов, эмитированных системами MasterCard и VISA. Совершение перевода осуществляется моментально. Новым пользователям доступно выгодное предложение, подразумевающее получение беспроцентного займа. Нулевая процентная ставка позволит вернуть полученные деньги без переплаты.

#### **Динеро – вход в личный кабинет**

### https://www.dinero.ua/avtorizacija/avtorizacija-sushestvujushego-klienta - вход в кабинет Динеро.

Чтобы пользоваться услугами кредитования, пользователь должен авторизоваться в кабинете. Аутентификация осуществляется на сайте микрофинансовой компании. Нажмите кнопку «Мой кабинет» справа страницы. Затем укажите учетные данные. Пользовательским логином служит номер телефона, поэтому потерять его невозможно. Паролем выступает секретное сочетание символов, придуманное при регистрации. Щелкните «Войти». Если пользовательские данные указаны верно, перед вами появится персональный раздел для управления кредитованием.

**Функционал личного кабинета Dinero**

# ОСТАВИТЬ ЗАЯВКУ

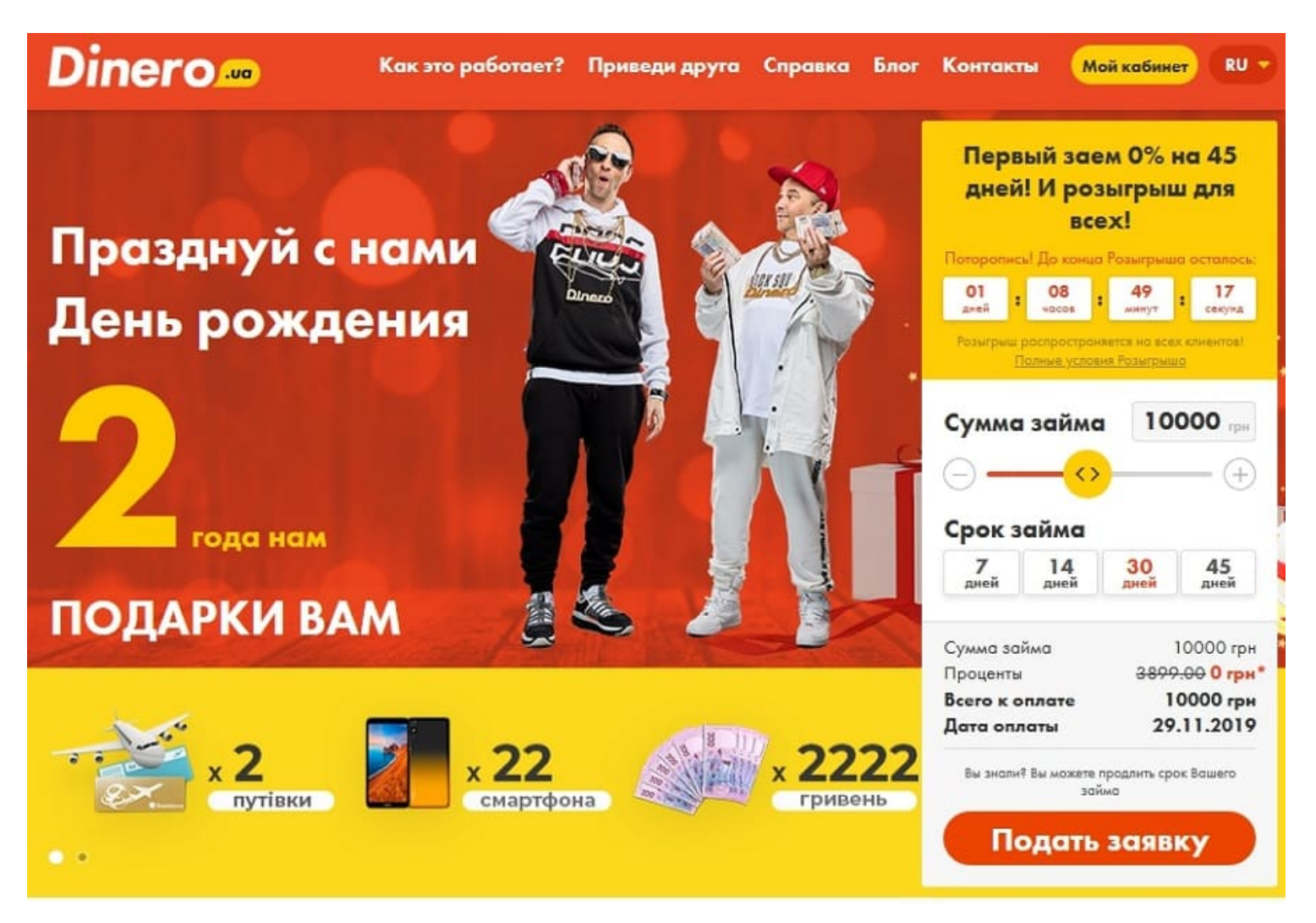

*https://www.dinero.ua/ –* официальный сайт.

- 1. Отправка заявки на заем после выплаты предыдущего долга;
- 2. Виртуальный калькулятор для расчета ссуды;
- 3. Просмотр действующего займа (процентная ставка, дата погашения, долг);
- 4. Безналичная оплата займа (пластиковой картой);
- 5. Отображение дополнительных реквизитов для погашения задолженности;
- 6. Пролонгация микрокредитного договора;
- 7. Получение бесплатной поддержки по кредитованию;
- 8. Просмотр выгодных предложений.

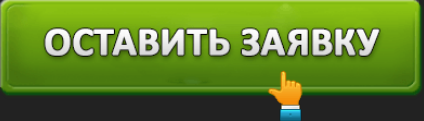

#### **Создание личного кабинета в Динеро**

Перед получением кредита нужно зарегистрироваться. Посетите главную страницу. Посредством ползунка выберете желаемый размер займа и срок погашения задолженности. Кликните «Подать заявку». Система предложит заполнить регистрационную анкету.

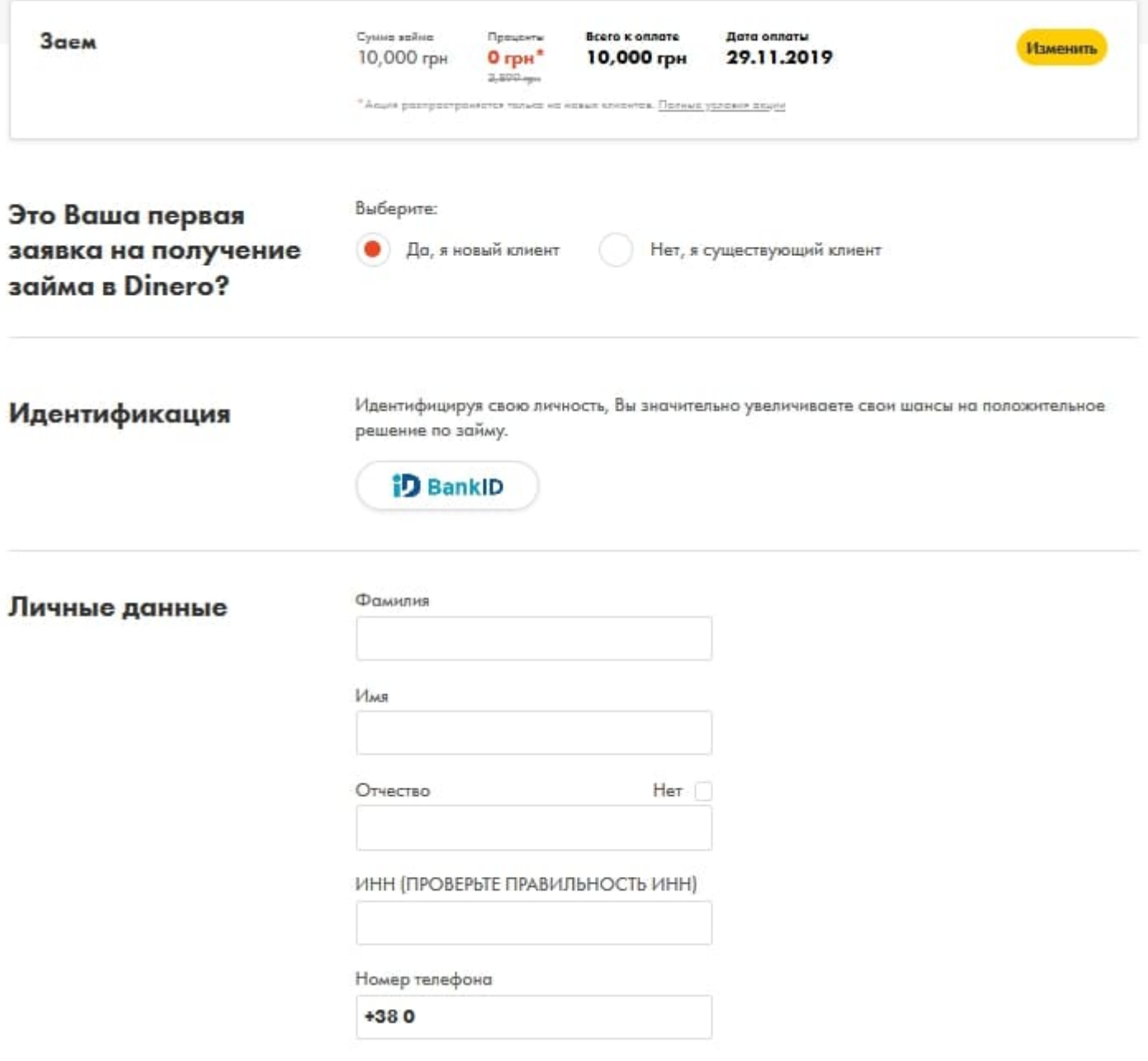

Данный шаг подразумевает указание персональной информации:

- Личные данные (идентификационный номер, Ф. И. О., контакты);
- Пароль (придумайте надежное сочетание символов);
- Трудоустройство (размер заработной платы, место работы);
- Место проживания (прописка, адрес фактического места жительства);
- Способ получения займа (номер банковской карты);
- Фотокопия паспорта;
- Селфи с открытым паспортом.

Заполняя регистрационную анкету, указывайте только достоверные данные. При обнаружении ошибок специалисты кредитного отдела вправе отклонить заявку.

ОСТАВИТЬ ЗАЯВКУ

**Важно!** Микрофинансовая организация обслуживает только граждан, обладающих именной банковской картой. Платежное средство должно принадлежать физическому лицу, на имя которого оформляется договор. Перед прикреплением карты сервис списывает со счета небольшую сумму (несколько гривен). Пользователь должен узнать размер заблокированной суммы посредством мобильного оповещения. Полученное число впишите в предложенную строку.

После прохождения процедуры платежное средство будет успешно привязано. Заемщик сможет получить заемную денежную сумму и сразу воспользоваться кредитом.

Важный шаг после проверки документов – подписание договора. Подписью служит секретный код, поступающий на мобильный телефон. Примите сообщение и перепечатайте комбинацию символов в графу на странице. Заявка отправится на рассмотрение. Если код не приходит, немного подождите или воспользуйтесь службой поддержки.

### **Восстановление доступа от кабинета Dinero**

Если авторизация срывается, проверьте указанные персональные данные. Вероятная причина проблемы – неправильно выбранная клавиатурная раскладка или допущенная опечатка. Если ошибки отсутствуют – пароль забыт. Создатели сайта предусмотрели самостоятельное восстановление доступа. Откройте страницу «Получение нового пароля» и укажите свои данные. Можно написать номер телефона, идентификационный номер или адрес почты. Кликните «Ок». Следуйте инструкциям для изменения пароля.

Придумывая секретный код, пользуйтесь буквами разного регистра. Рекомендуется составлять пароль из латиницы, специальных символов и цифр.

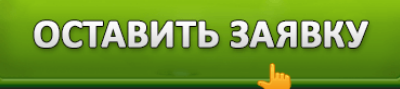

#### **Как оплатить займ в Динеро?**

- 1. Пластиковой картой через кабинет (мгновенный перевод);
- 2. Через терминалы (IBox, EasyPay, 2Click, City24);
- 3. Банковским переводом (транзакция может обрабатываться до 3 дней).

**Важно!** Датой оплаты долга является дата поступления денег на счета микрофинансовой компании. Поэтому планируйте погашение задолженности заблаговременно во избежание просрочки. Такая возможность поможет улучшить кредитную историю. Платежеспособные клиенты получают определенные привилегии. Например, постепенно повышаются размеры одобряемого кредита.

## Как я могу погасить заем?

Погашение займа происходит очень просто. У нас уже подключены терминалы IBox, EasyPay, City24, Pay Market, 2Click, 24nonStop, ФК "Система" (более подробно, где можно оплатить займ, читайте здесь). Мы также предлагаем различные варианты:

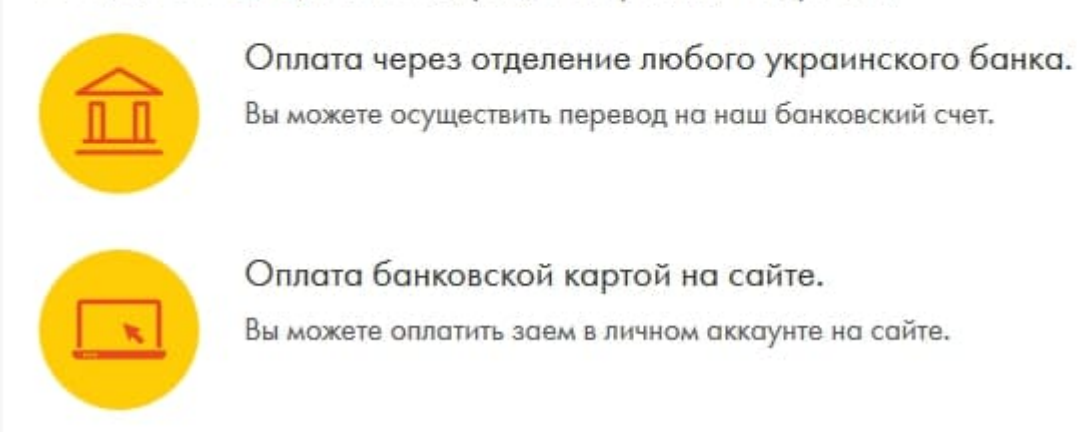

Некоторые способы оплаты подразумевают списание комиссии (в частности, использование терминалов). Желательно пользоваться банковской картой во избежание лишних финансовых расходов. Такой способ платежа отличается простотой. Достаточно авторизоваться в кабинете и выполнить перевод. Транзакция осуществляется мгновенно. А комиссия никогда не взимается.

#### **Досрочная оплата займа**

Если можете вернуть заемные деньги раньше окончания кредитного договора, воспользуйтесь заблаговременным погашением долга. Компания проведет перерасчет. Вы оплатите только

### ОСТАВИТЬ ЗАЯВКУ

дни фактического пользования средствами. Микрофинансовая организация предлагает несколько способов оплаты – досрочно или частично. Частичная оплата подразумевает уменьшение основного долга и начисленных процентов. Чтобы совершить частичный платеж, просто укажите размер вносимой суммы в личном кабинете. Затем кликните «Оплатить». Следуя подсказкам, совершите перевод посредством банковской карты.

#### **Как отсрочить платёж по займу?**

Неблагоприятная финансовая ситуация затрудняет своевременное выполнение долговых обязательств. Заемщики, нарушившие правила договора, сталкиваются со штрафными санкциями и невозможностью дальнейшего кредитования. Избежать проблем поможет пролонгация. Услуга доступна бесплатно и позволяет отодвинуть дату совершения платежа на 7, 14 или 30 суток. Чтобы воспользоваться отсрочкой – внесите начисленные проценты за время пользования займом. Продлевать договор можно неограниченное количество раз. Беспроцентный заем для новых клиентов тоже продлевается без ограничений.

Если невозможно внести проценты ввиду тяжелого финансового положения – немедленно набирайте телефон контактного центра. Микрофинансовая организация предложит компромиссное решение проблемы. Например, задолженность будет реструктурирована для удобной оплаты.

#### **Dinero – телефон подедржки**

Любые вопросы по кредитованию решаются сотрудниками контактного центра. Компания Dinero предусмотрела несколько многоканальных номеров, предназначенных для абонентов популярных украинских операторов:

- 050 326 2233 Vodafone;
- 073 326 2233 Lifecell;
- 067 326 2233 Киевстар.

Специалисты контактного центра рассматривают любые вопросы, затрагивающие кредитование. Самая распространенная причина обращения – отсрочка платежа, проверка наличия задолженности или жалоба на проблемы с оплатой займа.

Дополнительные способы связи:

- Чат на сайте кредитной компании;
- Почта info@dinero.ua;
- Официальная группа в Facebook.

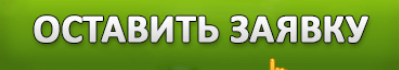

**Важно!** Перед получением поддержки обязательно прочитайте раздел «Вопрос-Ответ» на портале микрофинансовой организации. Возможно, вы самостоятельно найдете решение проблемы и сэкономите время.

**Юридическое наименование**: Dinero

**Официальный сайт** : https://www.dinero.ua/

**Вход в личный кабинет**: https://www.dinero.ua/avtorizacija/avtorizacija-sushestvujushego-klienta

**Телефон поддержки**: 050 326 2233

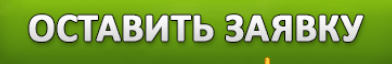